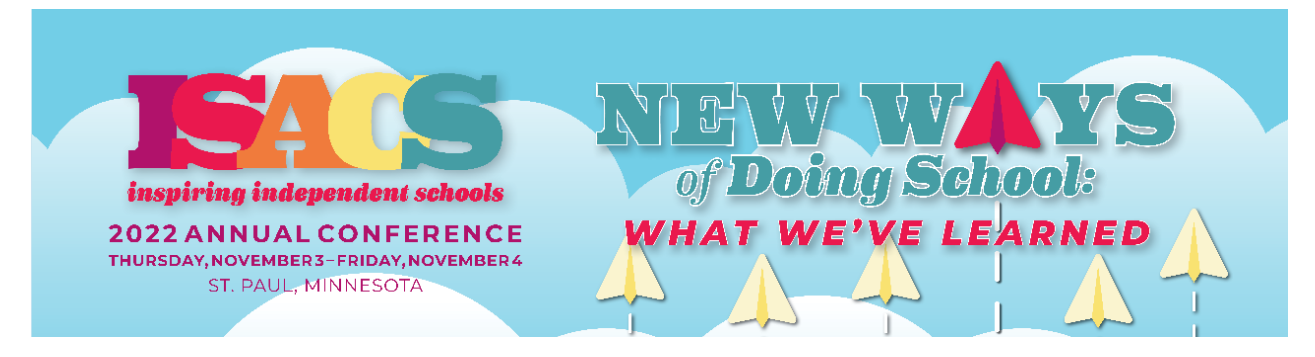

## HOW TO REGISTER FOR THE ANNUAL CONFERENCE

Please note that registration is per person. Each person must register individually. There is no group registration, group discounts, or registration on behalf of someone.

- 1. Once you have logged into your contact record via the **ISACS Member Portal**, click on the "EVENTS" tab in the black tool bar, click on ""Register for Events", scroll to the bottom & select the thumbnail icon for the "2022 Annual Conference".
- 2. This will direct you to the "Annual Conference Microsite", click on "REGISTRATION" tab in the black tool bar, and then "Register Now" to begin the process.
- 3. Follow the registration steps in sequential order using the blue "Next" button in the bottom right corner to advance. Make sure to answer all required questions AND select your sessions & lunch attendance. If the session you would like to attend is full, please select another session.
- 4. Payment: ISACS has disabled the option to pay by credit card. Registrants will be prompted to select either the option to "Send me an invoice/pay at a later time" or "Bill My School." Once your registration is complete you will receive an invoice via email.
	- o For Registrants from MN Schools: Make sure that you select "Bill My School", then forward the invoice to your school's designated registration coordinator, and ISACS will work with them to make payment.
	- o For Registrants from non-MN Schools: Select either type of payment and then forward the invoice to your business office for payment or follow the instructions in the email to apply payment yourself.
- 5. Once registration is complete, the registrant will receive a confirmation email with Annual Conference details including session & lunch selections.
- 6. Approximately one week prior to the Annual Conference, registrants will receive a final confirmation email from ISACS. Print this information and bring it with you to the conference. Your session schedule will not be available at the conference.
- 7. Need to Change Something? Changes to your registration/badge information or session/luncheon schedule can be made by logging into the [2022 Annual](https://2022-annual-conference.events.isacs.org/)  [Conference Microsite](https://2022-annual-conference.events.isacs.org/) and accessing your registration. All changes must be made by midnight on October 12, 2022.

Questions regarding registration, please email [programinfo@isacs.org](mailto:programinfo@isacs.org)